#### Introduction to Galaxy

Stéphanie Le Gras (slegras@igbmc.fr)

#### Guidelines

- Analyzing biological data with informatics tools
- Presentation of the Galaxy project
- Description of the main features of the Galaxy platform

# Analyzing biological data with informatics tools

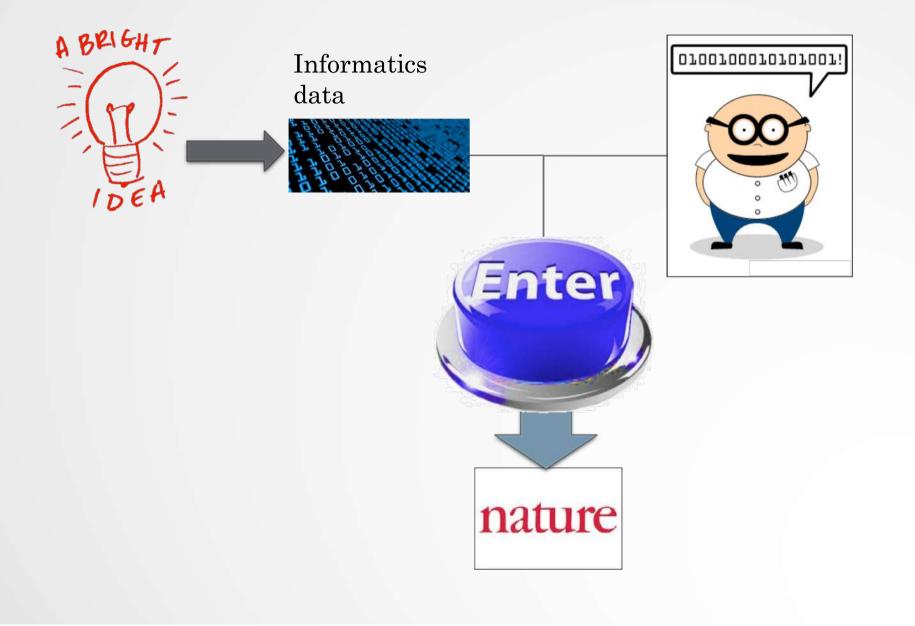

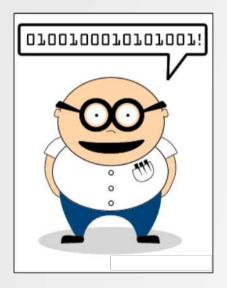

#### Scripts, softwares

#### #! /usr/bin/perl

use strict; use warnings; use Getopt::Long; ## Date : 22 fev 2011 ## Author : Stephanie Le Gras ## Objectives : my \$num\_arg = scalar @ARGV; my \$progname = "ExtractID.pl"; my \$input; my Sout; my \$id; my \$result = GetOptions( "id=s" => \\$id, "out=s" => \\$out. "input=s" => \\$input, ); my \$usage = <<END;

Usage: \$progname --id=FILENAME --out=FILENAME --input=FILENAME

#### END

die \$usage unless (\$result); my @files = @ARGV; die "Enter at least two files\n\$usage" if ( \$num\_arg < 2 ); die \$usage if ( \$num\_arg == 0 );

my %ids; \$out = ( defined \$out ) ? \$out : "results.txt";

## first, every lines of each files are put in the hash table ids. Variant ids are used as keys of the ## hash table and it contains a table.

#### Command line

macs14 -t treatment.sort.bed -c control.bed -f BED -g mm --name=name1 --llocal=50000
--slocal=5000 > macs1.nohup 2>&1 &

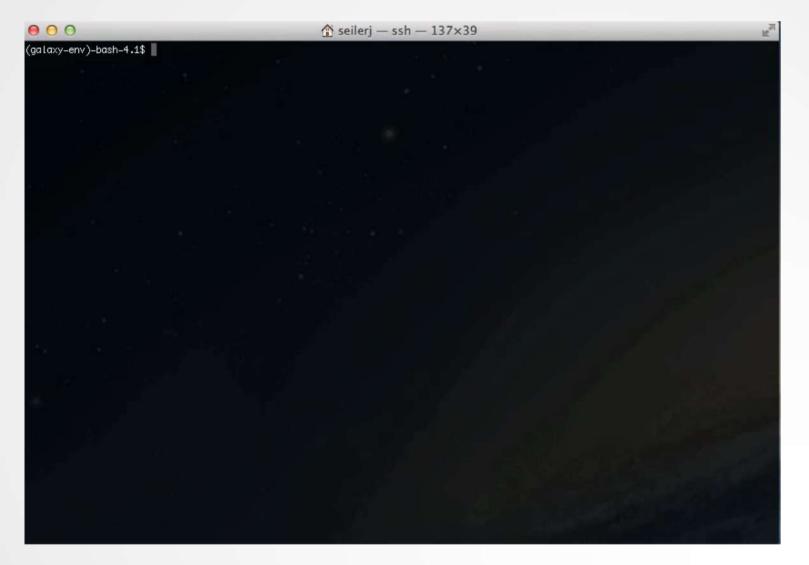

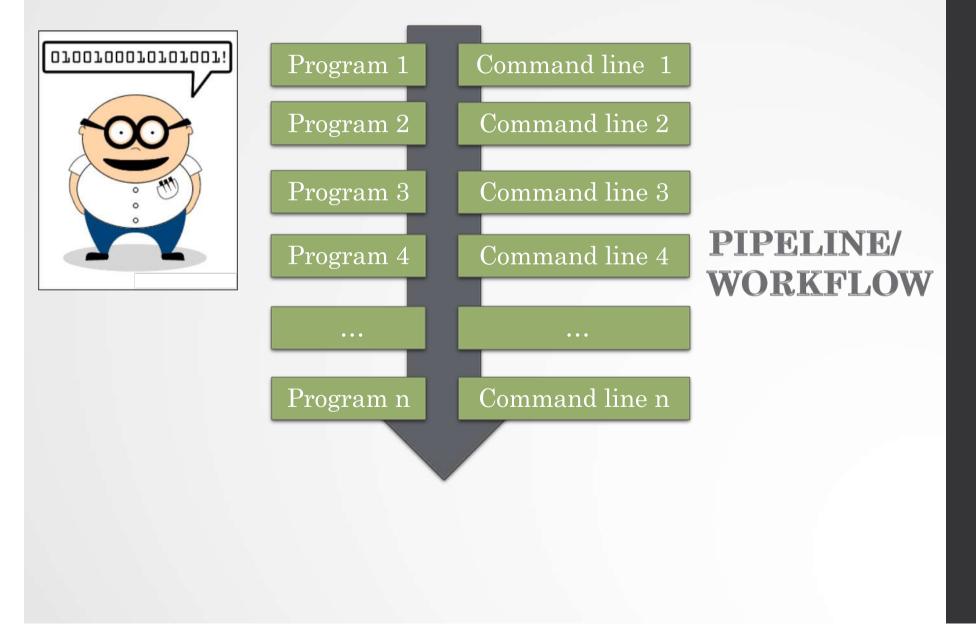

# Galaxy?

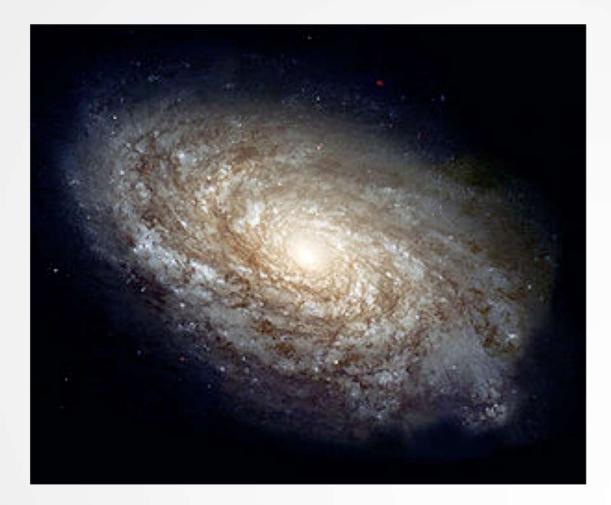

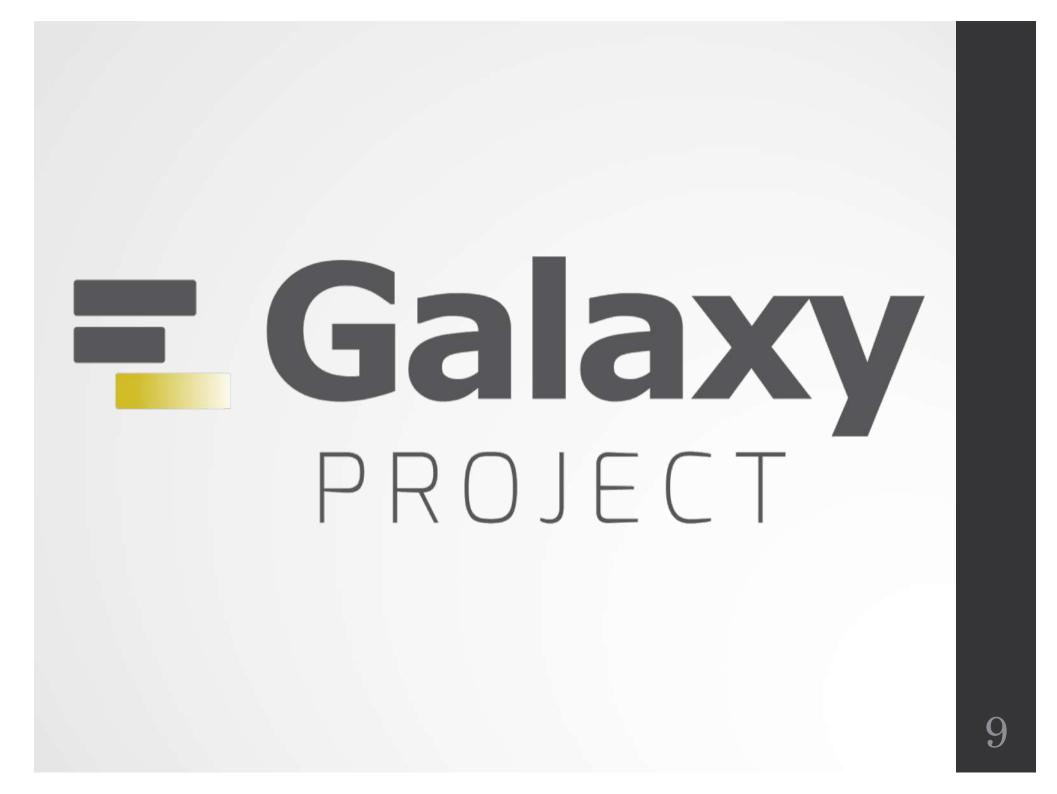

# Galaxy project

#### What is Galaxy?

Galaxy is a **computing platform** that enables people to **run complex bioinformatics tools** on a **compute cluster** through a **simple web interface**.

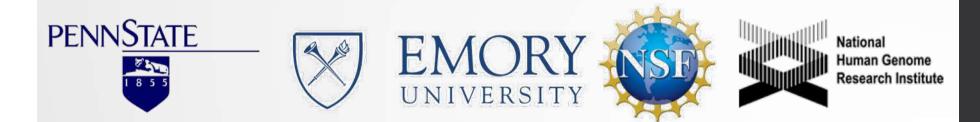

#### This is Galaxy

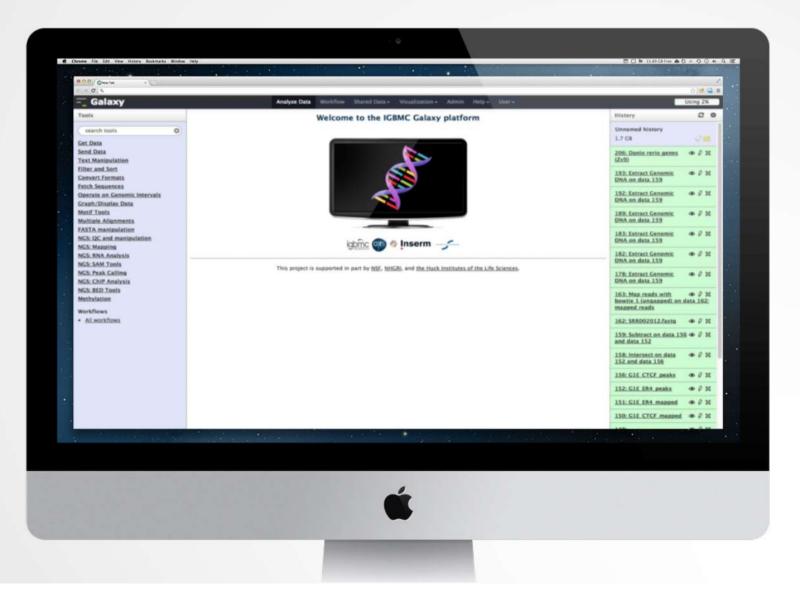

#### Running analyses with tools

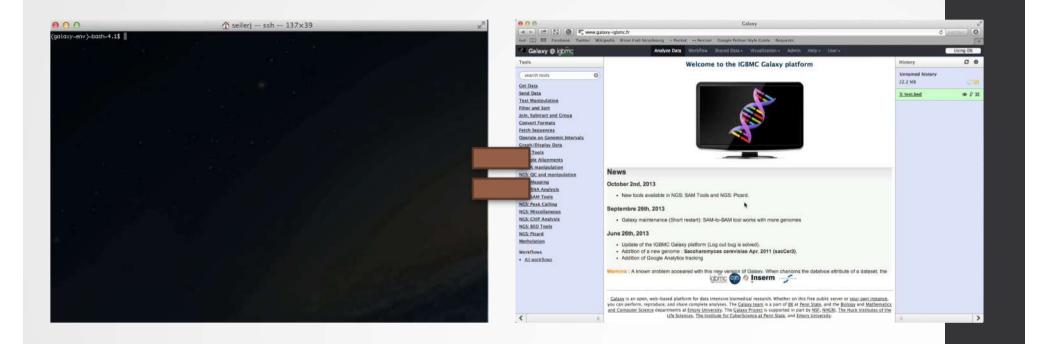

## Galaxy philosophy

- **Perform**, and **share** complete analysis
- No programming skills required
- Open source and free solution
- Very large and active community
- Reproducibility/Usability/Transparency

### How to use Galaxy

## Use Galaxy

- Public servers
- Local servers
- Clouds (Public, Commercial or Academic)
- Docker
- Virtual Machines

- Galaxy Project's public server (https://usegalaxy.org/)
- There are several public remote Galaxy instances worldwide (156)
  - Genomics Servers
  - Domain Servers
  - Tool Publishing Servers

Public Galaxy Servers list : https://galaxyproject.org/use/ Last Update on: 2019, November 14<sup>th</sup>

- All analyses are run on remote computing infrastructures
- No need to have a Supercomputer to use Galaxy
- Web browser

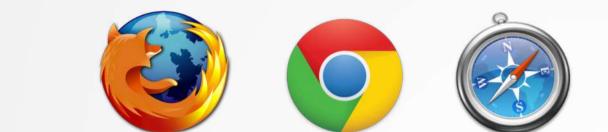

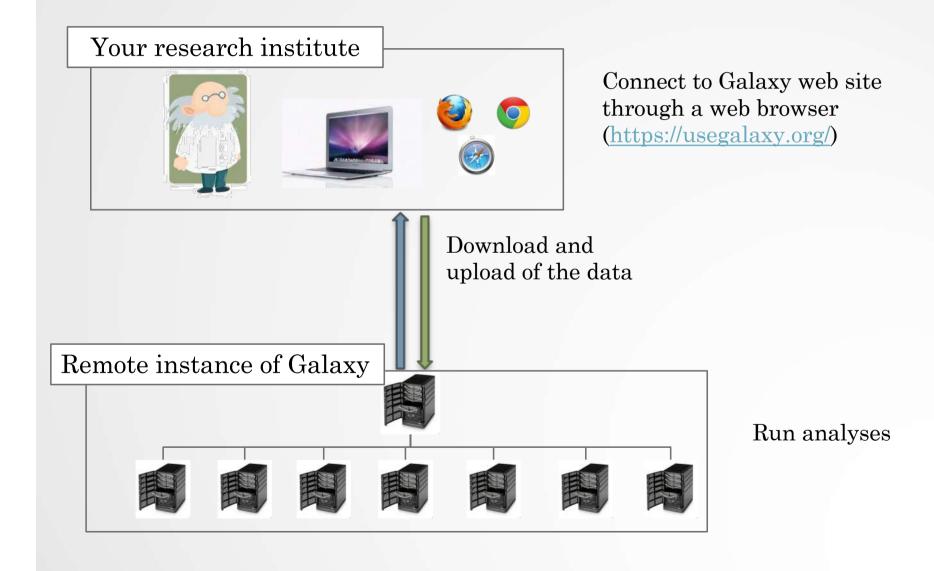

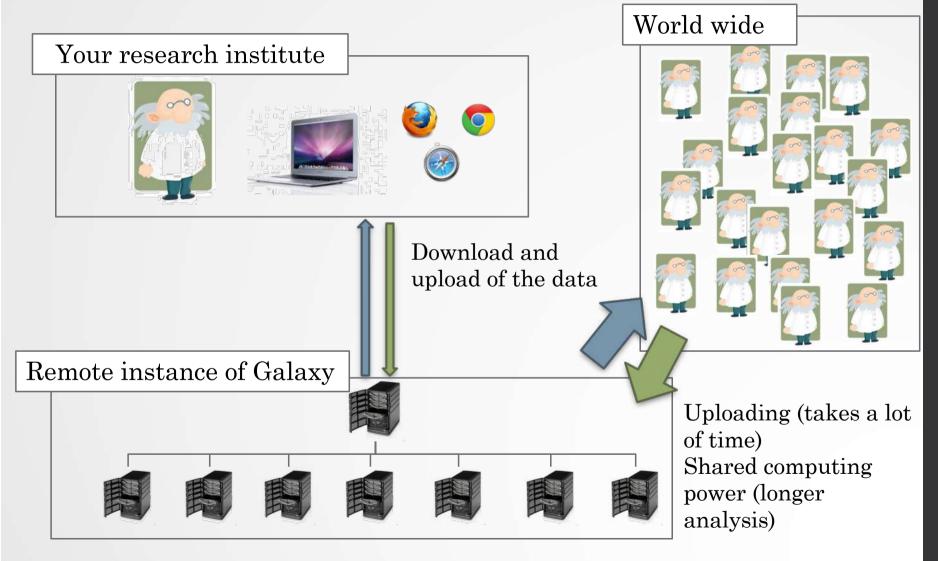

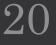

## Galaxy local server

- Run a local production Galaxy because you want to
  - install and use tools unavailable on public Galaxies
  - use sensitive data (e.g. clinical)
  - process large datasets that are too big for public Galaxies
  - plug-in new datasources
  - Develop Galaxy tools
  - Develop Galaxy itself

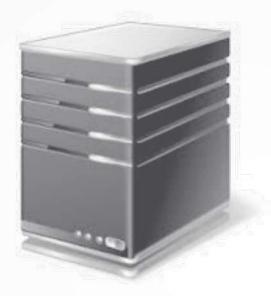

# Description of the main features of Galaxy

#### Galaxy web interface

#### Top menu

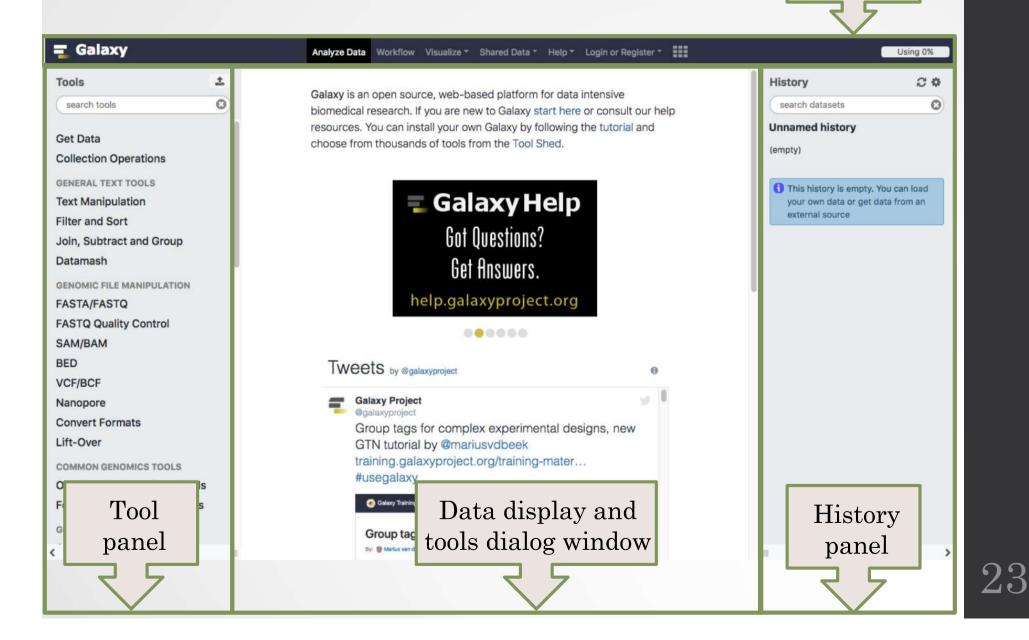

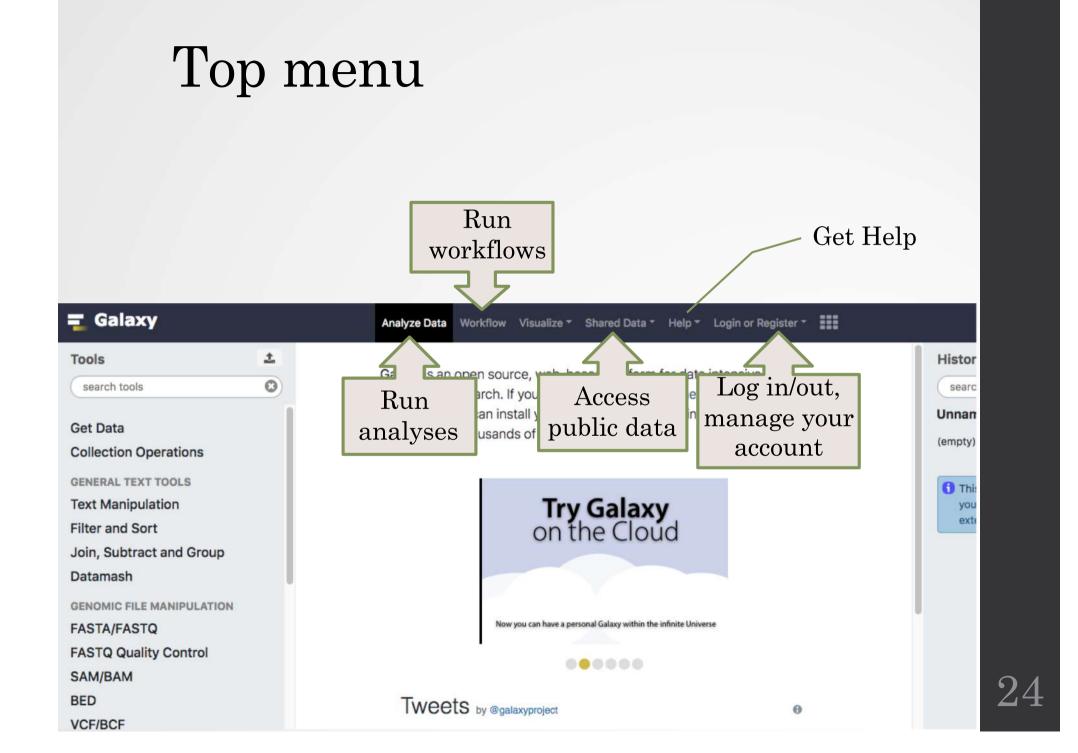

## Exercise 1 : Log in

- Go to <u>http://use.galaxeast.fr</u>
- Log in with your training account (look to the post-it pasted into your booklet).

#### Tool Panel / Run analyses

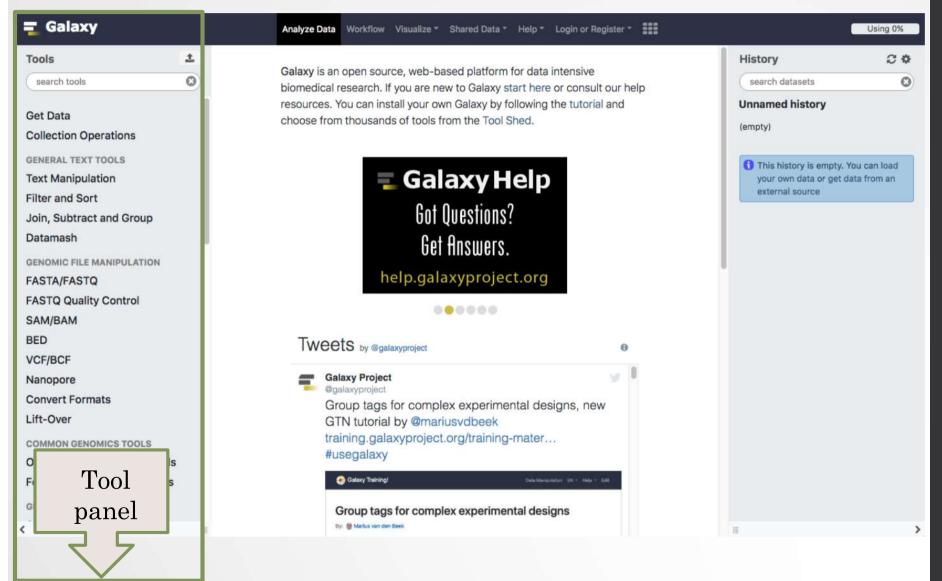

#### Tool Panel / Run analyses

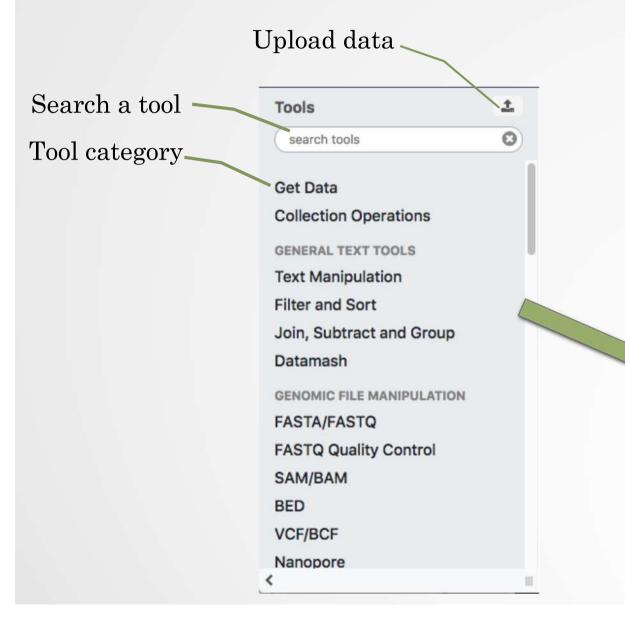

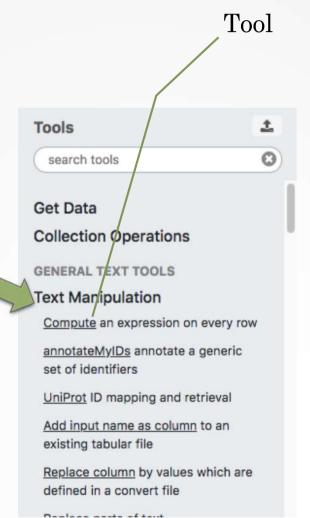

27

#### Tools dialog window

| = Galaxy                                                                                                    | Analyze Data Workflow Visualize * Shared Data * Help                                                                                                    | - Login or Register - | Using 0%                                                                                                    |
|----------------------------------------------------------------------------------------------------|----------------------------------------------------------------------------------------------------|-----------------------|----------------------------------------------------------------------------------------------------|
| Tools 1<br>search tools                                                                                                    | Compute an expression on every row (Galaxy Version 1.2.0)                                                                                                    | & Versions            | History 2 *<br>search datasets                                                                                                    |
| search tools         Get Data         Collection Operations         GENERAL TEXT TOOLS         Text Manipulation         Compute an expression on every row         annotateMyIDs annotate a generic         set of identifiers         UniProt ID mapping and retrieval         Add input name as column to an existing tabular file         Replace column by values which are defined in a convert file         Replace parts of text         Text transformation with sed         Unfold columns from a table         Unique lines assuming sorted input file         Replace Text in entire line         Replace Text in a specific column | Add expression<br>c3-c2<br>as a new column to<br>D 2 D No tabular dataset available.<br>Dataset missing? See TIP below<br>Round result?<br>NO<br>Skip a header line<br>no<br># characters are already considered as comments and kept<br>✓ Execute<br>TIP: If y<br>Data display and tools<br>What it do<br>What it do<br>This tool cc<br>· Colu<br>· Colu · Colu · Colu · |                       | search datasets         Unnamed history         (empty)         This history is empty. You can load your own data or get data from an external source |
| Multi-Join (combine multiple files)<br><u>Select last</u> lines from a dataset (tail)<br><u>Cut</u> columns from a table (cut)<br>Create text file with resurring lines                                                                                                    | Example – Get help on tool<br>f this is you<br>chr1 1510 of dataset                                                                                                    |                       |                                                                                                    |

 $\overline{28}$ 

## History

| ng Galaxy                                                                                                    | Analyze Data Workflow Visualize * Shared Data * Help * Login or Register *                                                                                                    | Using 0%                                                                                    |
|----------------------------------------------------------------------------------------------------|----------------------------------------------------------------------------------------------------|---------------------------------------------------------------------------------------------|
| Tools     1       search tools     Image: Colored search tools                                                                                                    | Compute an expression on every row (Galaxy Version 1.2.0)                                                                                                    | History 2 ¢<br>search datasets                                                              |
| Get Data<br>Collection Operations                                                                                                    | Add expression                                                                                                    | Unnamed history<br>(empty)                                                                  |
| Collection Operations<br>GENERAL TEXT TOOLS<br>Text Manipulation<br><u>Compute</u> an expression on every row<br><u>annotateMyIDs</u> annotate a generic<br>set of identifiers<br><u>UniProt</u> ID mapping and retrieval<br><u>Add input name as column</u> to an<br>existing tabular file<br><u>Replace column</u> by values which are<br>defined in a convert file | as a new column to   Image: Column to   Image: Dataset missing? See TIP below   Dataset missing? See TIP below   Round result?   NO   Skip a header line   no   v   # characters are already considered as comments and kept                                                                                                    | This history is empty. You can load<br>your own data or get data from an<br>external source |
| Replace parts of text<br>Text transformation with sed<br>Unfold columns from a table<br>Unique lines assuming sorted input<br>file<br>Replace Text in entire line<br>Replace Text in a specific column<br>Multi-Join (combine multiple files)<br>Select last lines from a dataset (tail)<br>Cut columns from a table (cut)<br>Create text file with recurring lines   | <ul> <li>Execute</li> <li>TIP: If your data is not TAB delimited, use <i>Text Manipulation-&gt;Convert</i></li> <li>What it does</li> <li>This tool computes an expression for every row of a dataset and appends the result as a new column (field).         <ul> <li>Columns are referenced with c and a number. For example, c1 refers to the first column of a tab-delimited file</li> <li>c3-c2 will add a length column to the dataset if c2 and c3 are start and end position</li> </ul> </li> <li>Example         <ul> <li>If this is your input:</li> <li>chr1 151077881 151077918 2 200 -</li> <li>chr1 151077881 151077918 2 200 -</li> <li>chr1 151077881 151077918 2 200 -</li> </ul> </li> </ul> | History panel<br>Keep track of<br>each job run                                              |

#### History

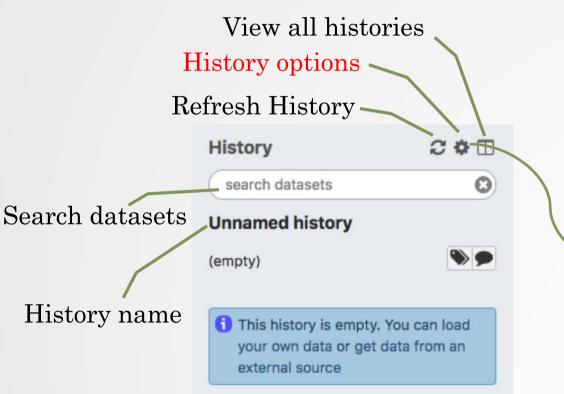

HISTORY LISTS Saved Histories Histories Shared with Me CURRENT HISTORY Create New Copy History Share or Publish Show Structure Extract Workflow Delete **Delete Permanently** Make Data Private DATASET ACTIONS Copy Datasets Dataset Security **Resume Paused Jobs Collapse Expanded Datasets** Unhide Hidden Datasets Delete Hidden Datasets Purge Deleted Datasets DOWNLOADS Export Tool Citations Export History to File

**OTHER ACTIONS** 

3(

Import from File

#### View all histories

| T Galaxy                                     |             | Analyze Data Wo                                                 |              | ize ▼ Shared Data ▼ Help ▼ User ▼     | - III                             |                                       | Us       | Ising 0%           |
|----------------------------------------------|-------------|-----------------------------------------------------------------|--------------|---------------------------------------|-----------------------------------|---------------------------------------|----------|--------------------|
| search histories                             | 0           | search all datasets                                             | C            | 3                                     |                                   |                                       | C        | Create new         |
| Current History                              | •           | Switch to                                                       | •            | Switch to                             | •                                 | Switch to                             | •        | • Switch           |
| Unnamed history                              |             | Unnamed history<br>6 shown                                      |              | Unnamed history<br>2 shown, 3 deleted |                                   | Unnamed history<br>1 shown, 1 deleted |          | phD<br>7 sho       |
| (empty)                                      | •           | 127.21 KB                                                       | <b>S</b>     | 97.7 KB                               | <b>S D</b>                        | 1.09 GB                               | <b>S</b> | 126.               |
| search datasets                              | 0           | search datasets                                                 | 0            | search datasets                       | 0                                 | search datasets                       | 0        | Se                 |
| Drag datasets here to copy them to the curre | ent history | 6: L1spa ORF1 1.fastq                                           | • / ×        | 5: Correspondance_JASPAR_C<br>ORE.txt | • / ×                             | 2: Brn2 Day2 rtta rep2.sort.b<br>ed   | • # ×    | <u>34:</u><br>29 ( |
| 1 This history is empty                      |             | <u>5: TALs.fasta</u>                                            | • / ×        | 4: fimo.txt                           | • / ×                             |                                       |          | 33:                |
|                                              |             | 4: Count on data 3                                              | • / ×        |                                       | Construction of the second second | 4                                     |          | 29                 |
|                                              |             | 3: Galaxy14-[Intersect on dat<br>a 13 and data 1].bed           | • / ×        |                                       |                                   |                                       |          | <u>32:</u><br>na c |
|                                              |             | 2: shuffleseg on data 1                                         | • / ×        |                                       |                                   |                                       |          | 31:<br>htm         |
|                                              |             | <u>1: Ikpeaks_notRBPJ_+-150_ran</u><br>dom80_adjacentSeq.fasta_ | <b>®</b> / X |                                       |                                   |                                       |          | <u>30:</u>         |
|                                              |             |                                                                 |              |                                       |                                   |                                       |          | 29:                |
|                                              |             |                                                                 |              |                                       |                                   |                                       |          | 28                 |
|                                              |             |                                                                 |              |                                       |                                   |                                       |          |                    |
|                                              |             |                                                                 |              |                                       |                                   |                                       |          |                    |
|                                              |             |                                                                 |              |                                       |                                   |                                       |          |                    |
|                                              |             |                                                                 |              |                                       |                                   |                                       |          |                    |
|                                              |             |                                                                 |              |                                       |                                   |                                       |          |                    |

## Exercise 2 : History

- Create a new history
- Change the name of the history to "RNA-seq data analysis"

#### Import data into Galaxy

- Your own data (from your computer)
- Shared data
- Data from external sources

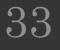

#### Import your own data to Galaxy

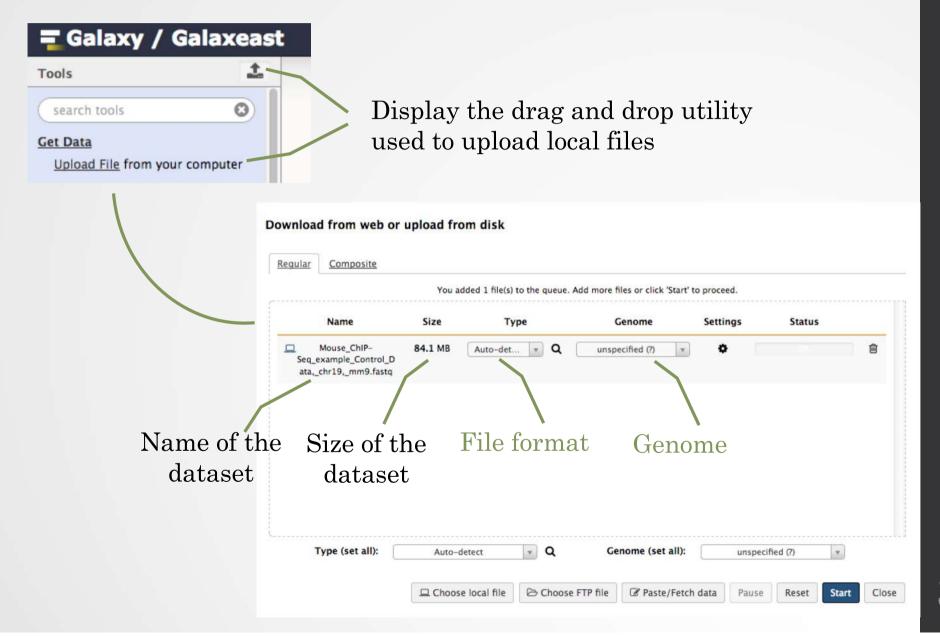

#### Import shared data (data libraries)

Shared Data - Visualiza (Top menu)

**Data Libraries** 

Histories

Data Libraries

Workflows

Visualizations

Pages

|  |  | _ |
|--|--|---|
|  |  |   |
|  |  |   |

| DATA LIBRARIES < 0 1 2 > show            | wing 20 of 23 libraries Search              |                                                                                               | • Hel |
|------------------------------------------|---------------------------------------------|-----------------------------------------------------------------------------------------------|-------|
| namel2                                   | description                                 | synopsis                                                                                      |       |
| Chip seg test dataset (chr10)            | MITF test dataset for chipSeq - chr10       | MITF test dataset for chipSeq - chr10                                                         |       |
| Chip seq test dataset (chr2)             | Chip seq test dataset (chr2)                | Chip seq test dataset (chr2)                                                                  |       |
| Chromosome length                        | *.len files for several assemblies          |                                                                                               | )     |
| Data demo AVIESAN                        | Data demo AVIESAN                           | Data demo AVIESAN                                                                             |       |
| Data Rustenholz                          | Vitis vinifera data                         | Vitis vinifera data                                                                           | )     |
| Data megadebug jung                      | Data_megadebug_jung                         | Data_megadebug_jung                                                                           | )     |
| Data megadebug velt                      |                                             |                                                                                               |       |
| EBA2016                                  |                                             |                                                                                               |       |
| Fimo database (updated Mar. 16 2015)     |                                             |                                                                                               | }     |
| Fimo databases                           | Downloaded from MEME website                | updated Jan 31 2013                                                                           |       |
| Galaxy training – Chip seg test datasets | Galaxy training - Chip seq test datasets    | Galaxy training - Chip seq test datasets                                                      |       |
| Galaxy training - RNA seg test datasets  | Galaxy training – RNA seq test datasets     | Galaxy training - RNA seq test datasets                                                       |       |
| Genome fasta files                       | Genome fasta files (GATK - IGBMC)           | Fasta files used by the IGBMC microarray<br>and sequencing platform (to be used with<br>GATK) |       |
| GTF                                      | Annotation files in GTF format              | Annotation files in GTF format                                                                |       |
| Introduction 2 Galaxy (datasets)         | Introduction 2 Galaxy (datasets)            |                                                                                               |       |
| laspar motifs ID <-> name                | table of correspondences (for FIMO results) |                                                                                               |       |
| MITF test dataset for chipSeq            | MITF test dataset for chipSeq               | MITF (bam)                                                                                    |       |
| MITF test dataset for RNAseq             | MITF test dataset for RNAseq                |                                                                                               |       |
| NGS course (Sep)                         | NGS course (Sep)                            | NGS course (Sep)                                                                              |       |

35

#### Import shared data (data libraries)

2. Import selecteddataset to history

36

| name 12         | description                     | data ty | pe size   | time updated (UTC) |   |
|-----------------|---------------------------------|---------|-----------|--------------------|---|
|                 |                                 |         |           |                    |   |
| <u>ce10.len</u> |                                 | len     | 98 bytes  | 2015-01-08 01:25   | 0 |
| dm3.len         |                                 | len     | 227 bytes | 2015-01-08 01:25   | ø |
| hg19.len        |                                 | len     | 376 bytes | 2015-01-08 01:25   | ø |
| mm10.len        |                                 | len     | 1.4 KB    | 2015-01-08 01:25   | 0 |
| mm9.len         |                                 | len     | 330 bytes | 2015-01-08 01:25   | 0 |
| tair10.len      |                                 | len     | 75 bytes  | 2015-01-08 01:25   | 0 |
|                 | « 0 1 2 » showing <u>6</u> of 6 | 5 items |           |                    |   |
|                 |                                 |         |           |                    |   |

### Import public data

Tools 0 search tools Get Data Upload File from your computer UCSC Main table browser UCSC Archaea table browser EBI SRA ENA SRA **BioMart Ensembl server** GrameneMart Central server Flymine server modENCODE fly server modENCODE modMine server MouseMine server Ratmine server YeastMine server modENCODE worm server WormBase server ZebrafishMine server EuPathDB server GenomeSpace import from file browser

Browse and import external data from public databases

#### R Genomes Genome Browser Tools Mirrors Downloads My Data Help About Us

#### **Table Browser**

Use this program to retrieve the data associated with a track in text format, to calculate intersections between tracks, and to retrieve DNA sequence covered by a track. For help in using this application see <u>Using the Table Browser</u> for a description of the controls in this form, the <u>User's Guide</u> for general information and sample queries, and the OpenHelix Table Browser <u>tutorial</u> for an arrated presentation of the software features and usage. For more complex queries, you may want to use <u>Galaxy</u> or our <u>public MySQL server</u>. To examine the biological function of your set through annotation enrichments, send the data to <u>GREAT</u>. Send data to <u>GenomeSpace</u> for use with diverse computational tools. Refer to the <u>Credits</u> page for the list of contributors and usage restrictions associated with these data. All tables can be downloaded in their entirety from the <u>Sequence and Annotation Downloads</u> page.

| clade: Mammal genome: Mouse                  | ei 🗾 🔁                | assembly:     | Dec. 2011 (GRCm38/mm10 | )) 📮            |
|----------------------------------------------|-----------------------|---------------|------------------------|-----------------|
| group: Genes and Gene Predictions 😒 track    | UCSC Genes            | 6             | add custom tracks      | track hubs      |
| table: knownGene 👩 d                         | lescribe table schema |               |                        |                 |
| region: o genome o position chr1:12142       | 27557-121432936       | lookup        | define regions         |                 |
| identifiers (names/accessions): paste        | list upload list      |               |                        |                 |
| filter: create                               |                       |               |                        |                 |
| intersection: create                         |                       |               |                        |                 |
| correlation: create                          |                       |               |                        |                 |
| output format: BED - browser extensible data | Se Se                 | end output to | Galaxy 💿 GR            | EAT GenomeSpace |
| output file:                                 | (leave blank to k     | eep output i  | n browser)             |                 |
| file type returned: o plain text o gzip      | o compressed          |               |                        |                 |

get output summary/statistics

To reset all user cart settings (including custom tracks), click here.

#### Using the Table Browser

This section provides brief line-by-line descriptions of the Table Browser controls. For more information on using this program, see the Table Browser User's Guide.

- · clade: Specifies which clade the organism is in.
- · genome: Specifies which organism data to use

#### Exercise 3 : Import data to Galaxy

- 1. Import to Galaxy the file siLuc3\_S12040.fastq from the "Shared data > Data Libraries > NGS data analysis training > RNAseq > rawdata" to the history called "RNA-seq data analysis"
- 2. You should be in the history "RNA-seq data analysis" (Switch to it if needed)
- 3. Import to Galaxy the file sample.bed.gz located in the directory galaxy.
  - The **Genome** is : Mouse (mm9)
  - The format (**Type**) is : bed

# Datasets/Jobs in the History

XX

Grey: the job is waiting to run

Yellow: the job is running

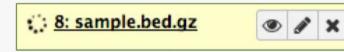

Green: the job is successfully done

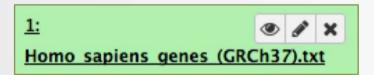

Red: the job encountered a problem

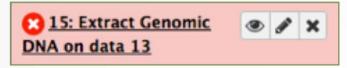

### Datasets/Jobs in the History

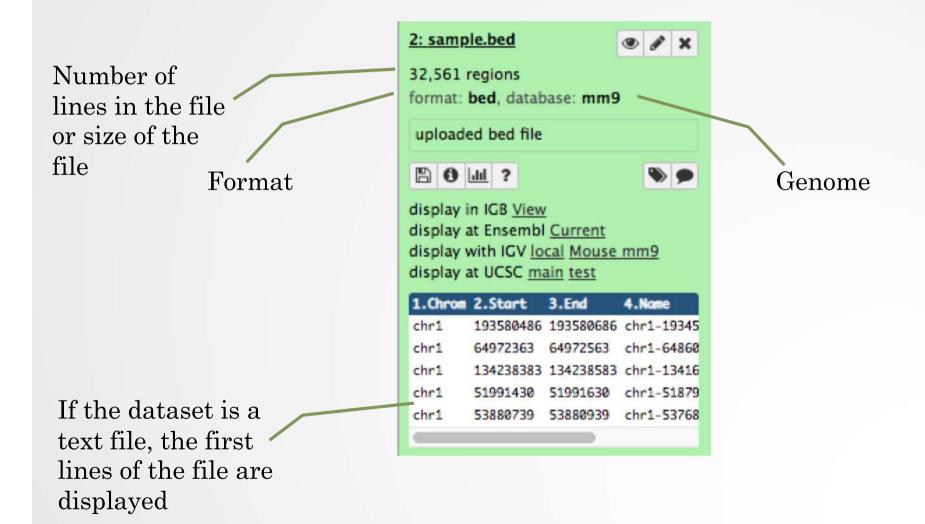

#### Datasets/Jobs in the History

View dataset (if possible) in the middle panel of Galaxy

Download dataset

32,561 regions format: **bed**, database: mm9

uploaded bed file

80 🔟 ?

2: sample.bed

۰ 🗩

• / ×.

display in IGB <u>View</u> display at Ensembl <u>Current</u> display with IGV <u>local</u> <u>Mouse mm9</u> display at UCSC <u>main</u> <u>test</u>

| 1.Chrom | 2.Start   | 3.End     | 4.None     |
|---------|-----------|-----------|------------|
| chr1    | 193580486 | 193580686 | chr1-19345 |
| chr1    | 64972363  | 64972563  | chr1-64860 |
| chr1    | 134238383 | 134238583 | chr1-13416 |
| chr1    | 51991430  | 51991630  | chr1-51879 |
| chr1    | 53880739  | 53880939  | chr1-53768 |
|         |           |           |            |

Delete dataset

Edit attributes of the dataset (change name, format, genome, permission)

## Size of histories and quota

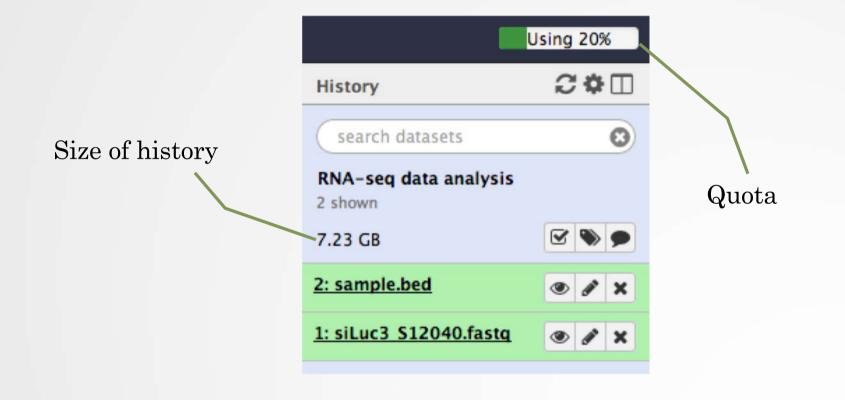

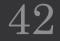

#### Exercise 4 : remove dataset

- 1. Remove the dataset sample.bed from your history by clicking on the button x
- 2.
  - A. Click on "deleted" in the top of the history panel (below the history name). Remove definitely the file from the disk by clicking on "Permanently remove it from disk".
  - B. Click on "hide deleted"

## Exercise 5 : Running a tool

 1. Use the tool "<u>FastQC</u> Read Quality reports" to compute quality analysis on the dataset "siLuc3\_S12040.fastq"

• Use default parameters.

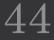

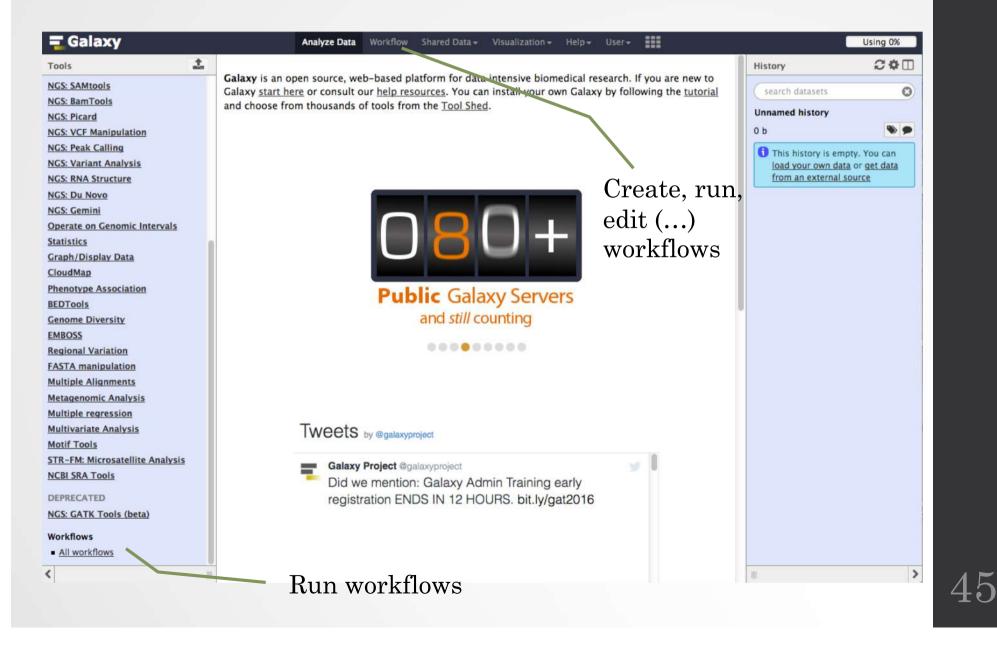

#### Create new workflow

| <b>=</b> Galaxy                                                | Analyze Data Workflow            | Shared Data <del>-</del> | Visualization <del>-</del> | Help- User-  |              |                     | Using 0%                    |
|----------------------------------------------------------------|----------------------------------|--------------------------|----------------------------|--------------|--------------|---------------------|-----------------------------|
|                                                                |                                  |                          |                            |              |              |                     |                             |
| Your workflows                                                 |                                  |                          |                            |              |              | Create new workflow | 🛉 Upload or import workflow |
| Name                                                           |                                  |                          |                            |              |              |                     | # of Steps                  |
| imported: CloudMap Variant Discovery Mapping (and              | Variant Calling) workflow _2-7-2 | 014 +                    |                            |              |              |                     | 33                          |
| imported: CloudMap Variant Discovery Mapping (and              | Variant Calling) workflow _2-7-2 | 014 🗸                    |                            |              |              |                     | 33                          |
| imported: metagenomic analysis 🕶                               |                                  |                          |                            |              |              |                     | 16                          |
| imported: imported: MACS (mm8) -                               |                                  |                          |                            |              |              |                     | 10                          |
| imported: metagenomic analysis -                               |                                  |                          |                            |              |              |                     | 16                          |
| imported: ChIP-Seq analysis on BAM files $\blacktriangleright$ |                                  |                          |                            | $\backslash$ |              |                     | 11                          |
| imported: Sort BAM for Peak Calling MACS tool -                |                                  |                          |                            |              |              |                     | 5                           |
| Bergen workshop 👻                                              |                                  |                          |                            |              |              |                     | 0                           |
| Workflows shared with you by                                   | others                           |                          |                            |              |              |                     |                             |
| No workflows have been shared with you.                        |                                  |                          |                            |              | Ec           | lit, run, sl        | nare                        |
| Other options                                                  |                                  |                          |                            |              | () workflows |                     |                             |
| Configure your workflow menu                                   |                                  |                          |                            |              | (••          | •, •• •• •• ••      |                             |

#### Save, run (...) workflows

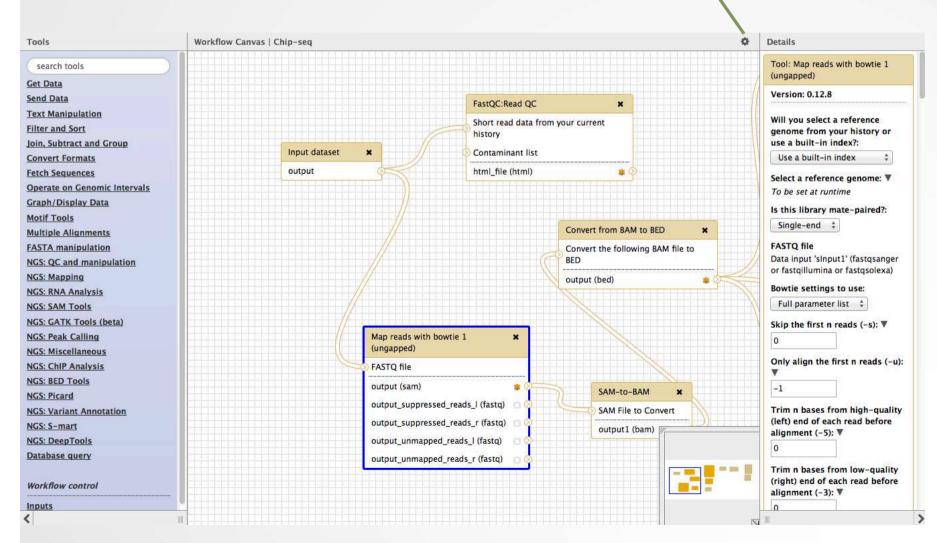

47

#### Set input file(s)

| Tools   Cenche tools   Get Data   Send Data   Send Data   <                                                                                                    | 🔁 Galaxy / Galaxeast         | Analyze Data Workflow Shared Data - Visualization - Admin Help - User -                                         |                           | Using 34%        |
|----------------------------------------------------------------------------------------------------|------------------------------|----------------------------------------------------------------------------------------------------|---------------------------|------------------|
| sarch tools       Step 1: Input dataset         Get Data       Input Dataset         Sand Data       Input Dataset         Sand Data       Input Dataset         Sand Data       Input Dataset         Sand Data       Input Dataset         Sand Data       Input Dataset         Sand Data       Input Dataset         Sand Data       Input Dataset         Sand Data       Input Dataset         Sand Data       Input Dataset         Sand Data       Input Dataset         Sand Data       Input Dataset         Sand Data       Input Dataset         Sand Data       See 2. Map with Bowie for Illumina (version 1.1.3)         Stract Features       Step 3: MACS (version 1.4.2)         Statistics       Step 4. homer paaks OR BED format         Output dataset 'output, bed file' from step 3       Genome version         Sci SAN Tools       See 2. homer annotatePeaks (version 0.0.5)         Kis Garan manipulation       Sci SAN Tools Output dataset 'output, bed file' from step 3         Cenome version       Sci SAN Tools Output dataset 'output, bed file' from step 3         Cenome version       Sci SAN Tools Output iout jout; jou;         Sci SAN Tools Output iout jou;       Send results to a new history         Sci                                                                                                    | Tools 1                      | unning workflow "chip workflow"                                                                                 | History                   | 200              |
| Get. Data       Input Dataset       Input Dataset       Iston, 3 deted         Laxt Manipulation       4: chr30_ctr2_1.fastq.gz       120.7 M8       Iston, 3 deted         Convert Formats       Step 2. Map with Bowte for illuming (version 1.1.3)       format: fastqsanger, database: hg19         Extract.Features       Step 3. MACS (version 1.4.2)       format: fastqsanger, database: hg19         Extract.Features       Step 3. MACS (version 1.4.2)       Iston, 3 deted         Statistics       Step 4. homer annotateReads (version 0.0.5)       Imput dataset 'utput dataset' output, bed, file' from step 3         NGS TOOLBOX BETA       Output dataset 'output, bed, file' from step 3       Imput dataset' output, bed, file' from step 3         NGS: Card manipulation       Genome version       Imput dataset' output, bed, file' from step 3         NGS: Card manipulation       Cenome version       Imput dataset' output, bed, file' from step 3         NGS: Card manipulation       Cenome version       Imput dataset' output, bed, file' from step 3         NGS: Card manipulation       Cenome version       Imput dataset' output, bed, file' from step 3         NGS: Card manipulation       Cenome version       Imput dataset' output, bed, file' from step 3         NGS: Card manipulation       Cenome version       Imput dataset' output, bed, file' from step 3         NGS: Read Calling       Send results to a new h                                                                                                    | (search tools (3)            |                                                                                                    | search datasets           | 0                |
| Send Data       I + chr10_ctc2_1fastq.gz       I + chr10_ctc2_1fastq.gz         Text Manipulation       Convert Formats       I + chr10_ctc2_1fastq.gz         Filter and Sort       Stee 2: Map with Boxite for Illuming (version 1.1.3)       I + chr10_ctc2_1fastq.gz         Statut Istatures       Stee 2: Map with Boxite for Illuming (version 1.1.3)       Format Fastqasnger, database: hg19         Extract Features       Stee 2: MACS (version 1.4.2)       I + or peaks 0.8 EBD format         Statistis       Stee 4: homer annotatePeaks (version 0.0.5)       I + or peaks 0.8 EBD format         NGS: OC and manipulation       Cenome version       Tax10_C + chr10_ctc2_life form step 3         NGS: OC and manipulation       Cenome version       Tax10_C + chr10_ctc2_life form step 3         NGS: CATK Tools (beta)       Action:       Hide output 'out_log';         NGS: Homer       Send results to a new history       Set paraameteers         NGS: Manapulation       Send results to a new history       Set paraameteers         NGS: Manapulation       Send results to a new history       Set paraameteers         NGS: Manapulation       Send results to a new history       Set paraameteers         NGS: Manapulation       Send results to a new history       Set paraameteers         NGS: Manapulation       Send results to a new history       Set paraameteers <tr< td=""><td>Get Data</td><td></td><td></td><td></td></tr<>                                                                                                    | Get Data                     |                                                                                                    |                           |                  |
| Text Manipulation     I/O. / Ms       Convert Formats     I/O. / Ms       Either and Sort     Step 2: Map with Bowie for Illumina (version 1.1.3)       Statustics     Step 3: MACS (version 1.4.2)       Statustics     Step 4: homer panets OR BED format       Output dataset 'output_bed_file' from step 3       OCS: Coard manipulation       NGS: Coard manipulation       NGS: BeDtools       NGS: BeDtools       Set Statistics       Statistics and results to a new history       Scs: Back Galine       NGS: Manoping       NGS: Manoping                                                                                                    | Send Data                    |                                                                                                    | 1 shown, 3 <u>deleted</u> |                  |
| Convert Formats              ± chr10 ctr2 Lfastq             ● × x             format: fastqsanger, database: hg19             Extract Features             Step 2: Map with Bowtie for Illumina (version 1.1.3)             Step 2: Map with Bowtie for Illumina (version 1.1.3)             Step 2: Map with Bowtie for Illumina (version 1.1.3)             Step 2: Map with Bowtie for Illumina (version 1.1.3)             Step 2: Map with Bowtie for Illumina (version 1.1.3)             Step 2: Map with Bowtie for Illumina (version 1.1.3)             Step 2: Map with Bowtie for Illumina (version 1.1.3)             Step 2: Map with Bowtie for Illumina (version 1.1.3)             Step 2: Map with Bowtie for Illumina (version 1.1.3)             Step 2: Map with Bowtie for Illumina (version 1.1.3)             Step 2: Map with Bowtie for Illumina (version 1.1.3)             Step 2: Map with Bowtie for Illumina (version 1.1.3)             Step 2: Map with Bowtie for Illumina (version 1.4.2)             Step 2: Map with Bowtie for Illumina (version 0.0.5)             Graph/Display Data             Homer peaks OR BED format             Output dataset 'output_bed, file' from step 3             Genome version             Tai 10             Comme version             Tai 10             Comme version             Tai 10             Comme version             Tai 10             Comme version             Tai 10             Comme version             Tai 10             Comme version             Send results to a new history             NGS: Park Calling             NGS: Maner             NGS: Maner             NGS: Manalaysis |                              |                                                                                                    | 120.7 MB                  | 8 📎 🗩            |
| Filter and Sort       Step 2: Map with Bowie for Illumina (version 1.1.3)         Join, Subtract and Group       Step 2: Map with Bowie for Illumina (version 1.1.3)         Extract Features       Step 3: MACS (version 1.4.2)         Extract Features       Step 4: homer annotatePeaks (version 0.0.5)         Graph Display Data       Homer peaks OR BED format         Dutput dataset 'output_bed_file' from step 3         Output dataset 'output_bed_file' from step 3         Operate on genomic intervals         MoS: Col Tools (beta)         NGS: Col Tools (beta)         NGS: Peak Calling         NGS: Peak Calling         NGS: Miscelianeous         NGS: Miscelianeous                                                                                                    | Convert Formats              | type to filter                                                                                                  | 4: chr10 ctr2 1.fasto     |                  |
| Join. Subtract and Group       End Sequences         Extract Features       Step 3: MACS (version 1.4.2)         Extract Sequences       Step 4: homer annotatePeaks (version 0.0.5)         Graph (Display Data       Homer peaks OR BED format         Output dataset 'output_bed_file' from step 3       Cenome version         Tairl0 :       Extra options         Operate on enomic intervals       Extra options         MoS: CAIM Tools Oct Stetal       Action:         Hide output 'out_log'.       See format         MoS: Staff Cols (beta)       Send results to a new history         MoS: Miscellaneous       Send results to a new history         MoS: Miscellaneous       Run workflow         MoS: Miscellaneous       Run workflow                                                                                                    | Filter and Sort              | Stap 2: Map with Poweria for Illumina (version 1.1.2)                                                           |                           |                  |
| Step 3: MACS (version 1.4.2)         Statistics         Statistics         Statistics         Graph/Display Data         NGS TOOLBOX BETA         NGS SCO and manipulation         NGS: SCA manipulation         Tair10 #         Deprate on genomic intervals         Moif tools         FASTA manipulation         NGS: GATK Tools (beta)         NGS: REACalling         NGS: Reak Calling         NGS: Ploted         NGS: Bottools         NGS: Bottools         NGS: Bottools         NGS: Bottools         NGS: Bottools         NGS: Bottools         NGS: Bottools         NGS: Bottools         NGS: Bottools         NGS: Wirelianeous         NGS: Miscellaneous         NGS: Mapping         NGS: Mapping                                                                                                    | Join, Subtract and Group     | step 2. Map with bowtle for highling (version 1.1.5)                                                            |                           |                  |
| Statistics       Step 4: homer annotatePeaks (version 0.0.5)         Graph/Display Data       Homer peaks OR BED format         NCS: TOOLBOX BETA       Output dataset 'output_bed_file' from step 3         Genome version       tair10 =         Parate on genomic intervals       Extra options         MGS: SAM Tools       Extra options         Operate on genomic intervals       Cenome version         NGS: Reak Calling       Action:         NGS: Peak Calling       Action:         Hide output 'out_log'.       Set paraameteers         NGS: Picard       Send results to a new history.         NGS: RAN Analysis       Set newurkflow         NGS: MA Analysis       NGS: Mapping                                                                                                    | Extract Features             | Step 3: MACS (version 1.4.2)                                                                                    | 802                       | <b>&gt; &gt;</b> |
| Graph/Display Data       Homer peaks OR BED format         NCSS TOOLBOX BETA       Output dataset 'output_bed_file' from step 3         NCSS: OC and manipulation       Genome version         NCSS: SAM Tools       Lair10 *         Operate on genomic intervals       Ktra options         MOS: GATK Tools (beta)       Action:         NGS: Pack Calling       Action:         Hide output 'out_log'.       Set option's to a new history         NGS: Variant Annotation       Send results to a new history         NGS: RNA Analysis       Kun workflow         NGS: RNA Analysis       Kun workflow                                                                                                    | Fetch Sequences              |                                                                                                    |                           |                  |
| NGS TOOLBOX BETA       Homer peaks 0K BED format         Output dataset 'output_bed_file' from step 3         Output dataset 'output_bed_file' from step 3         Genome version         tair10 e         Extra options         Ørefate on genomic intervals         Motif tools         Grand manipulation         NGS: GATK Tools (beta)         NGS: GATK Tools (beta)         NGS: Beta         MGS: Beta         NGS: Beta         NGS: Beta         NGS: Bothols         Ørefate on genomic intervals         Motif tools         Carner         Hide output 'out_log'.         NGS: BetDools         NGS: Variant Annotation         NGS: NAA Analysis         NGS: Mapping         NGS: Mapping                                                                                                    | Statistics                   | Step 4: homer_annotatePeaks (version 0.0.5)                                                                     |                           |                  |
| NGS: QC and manipulation       Genome version         NGS: SAM Tools       Itai 10 °         Operate on genomic intervals       Extra options         Motif tools       C         FASTA manipulation       K: SATK Tools (beta)         NGS: SATK Tools (beta)       Action:         NGS: Homer       Hide output 'out_log'.         NGS: BEDtools       Send results to a new history         NGS: Variant Annotation       Kun workflow         NGS: RNA nalysis       Kun workflow         NGS: RNA nalysis       No         NGS: RNA nalysis       Lun workflow                                                                                                    | Graph/Display Data           | Homer peaks OR BED format                                                                                       |                           |                  |
| NGS: SAM Tools       I air10 +         Operate on genomic intervals       Extra options         Motif tools       i         FASTA manipulation       iiiiiiiiiiiiiiiiiiiiiiiiiiiiiiiiiiii                                                                                                    | NGS TOOLBOX BETA             | Output dataset 'output_bed_file' from step 3                                                                    |                           |                  |
| Operate on genomic intervals   Motif tools   FASTA manipulation   NGS: CATK Tools (beta)   NGS: Peak Calling   Action:   Hide output 'out_log'.   NGS: Picard   NGS: Variant Annotation   NGS: Variant Annotation   NGS: Variant Annotation   NGS: RNA Analysis   NGS: RNA Analysis   NGS: Mapping                                                                                                    | NGS: QC and manipulation     | Genome version                                                                                                  |                           |                  |
| Motif tools       Extra options         FASTA manipulation       Image: Construction of the construction of the construction of the                     | NGS: SAM Tools               | tair10 🗘                                                                                                    |                           |                  |
| Motif tools         FASTA manipulation         NGS: GATK Tools (beta)         NGS: Peak Calling         NGS: Homer         NGS: Homer         NGS: BEDtools         NGS: Picard         O Send results to a new history         Set parameters         NGS: Miscellaneous         NGS: Mapping         NCS: Mapping                                                                                                    | Operate on genomic intervals | Evtra ontione                                                                                                   |                           |                  |
| FASTA manipulation         NGS: GATK Tools (beta)         NGS: Peak Calling         NGS: Peak Calling         NGS: Homer         NGS: BEDtools         NGS: Picard         NGS: Variant Annotation         NGS: Miscellaneous         NGS: RNA Analysis         NGS: Mapping         NCS: Mapping                                                                                                    | Matif tools                  | 20 Sum a superior of the second second second second second second second second second second second second se |                           |                  |
| NGS: Peak Calling   NGS: Homer   NGS: BEDtools   NGS: Picard   NGS: Variant Annotation   NGS: Miscellaneous   NGS: RNA Analysis   NGS: Mapping                                                                                                    | FASTA manipulation           |                                                                                                    |                           |                  |
| NGS: Homer       Hide output 'out_log'.         NGS: BEDtools       Send results to a new history         NGS: Variant Annotation       Send results to a new history         NGS: Miscellaneous       Run workflow         NGS: Mapping       NCS: DeerTools                                                                                                    | NGS: GATK Tools (beta)       |                                                                                                    |                           |                  |
| NGS: BEDtools         NGS: Picard         NGS: Variant Annotation         NGS: Miscellaneous         NGS: Mapping         NCS: Mapping                                                                                                    | NGS: Peak Calling            | Action:                                                                                                    |                           |                  |
| NGS: Picard       Send results to a new history         NGS: Variant Annotation       Run workflow         NGS: Mapping       Set parameters                                                                                                    | NGS: Homer                   | Hide output 'out_log'.                                                                                          |                           |                  |
| NGS: Variant Annotation<br>NGS: Miscellaneous<br>NGS: Mapping                                                                                                    |                              |                                                                                                    |                           |                  |
| NGS: Mascellations                                                                                                    | NGS: Picard                  |                                                                                                    |                           |                  |
| NGS: Mascellations                                                                                                    |                              | Run workflow Set parameters                                                                                     |                           |                  |
| NGS: Mapping                                                                                                    | NGS: Miscellaneous           |                                                                                                    |                           |                  |
| N/CS: DeanTaola                                                                                                    |                              |                                                                                                    |                           |                  |
|                                                                                                    |                              |                                                                                                    |                           |                  |
| Kun worktlow                                                                                                    |                              |                                                                                                    | 1                         | >                |
|                                                                                                    |                              | Run workflow                                                                                                    |                           |                  |

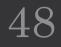

# Privacy

- By default datasets, workflows, histories are private to the user that generated/uploaded them.
- They can be shared across Galaxy users (of the same Galaxy instance) or via links